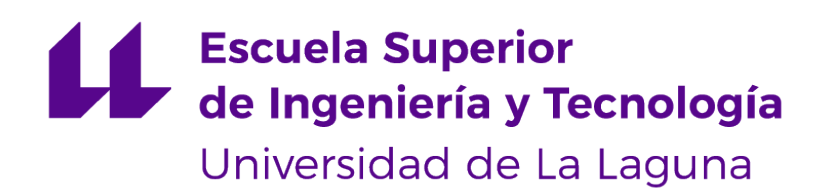

## Trabajo de Fin de Grado

## Herramienta de análisis fundamental para valoración de bolsa

Fundamental analysis tool for stock valuation.

Ana Virginia Giambona Díaz

La Laguna, 8 de marzo de 2024

D. **Cándido Caballero Gil**, con N.I.F. 42.201.070-A profesor Titular de Universidad adscrito al Departamento de Ingeniería Informática y de Sistemas de la Universidad de La Laguna, como tutor

D. **José Luis Sánchez De La Rosa**, con N.I.F. 42.080.654-S profesor Titular de Universidad adscrito al Departamento de Ingeniería Informática y de Sistemas de la Universidad de La Laguna, como cotutor

#### **C E R T I F I C A (N)**

Que la presente memoria titulada:

"Herramienta de Análisis fundamental para valoración de bolsa"

ha sido realizada bajo su dirección por D. **Ana Virginia Giambona Díaz**, con N.I.F. 43.488.369-S.

Y para que así conste, en cumplimiento de la legislación vigente y a los efectos oportunos firman la presente en La Laguna a 8 de marzo de 2024

## Agradecimientos

Quiero agradecer a mi tutor, Cándido Caballero Gil, por su orientación, apoyo y compromiso con el trabajo.A mi cotutor, José Luis Sánchez De La Rosa, le agradezco por sus consejos y aportación en el proyecto. Además, quiero agradecer a mi familia y amigos por su apoyo durante la carrera, sin ellos no habría conseguido llegar tan lejos.

## Licencia

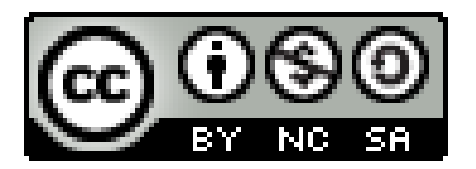

© Esta obra está bajo una licencia de Creative Commons Reconocimiento-NoComercial-CompartirIgual 4.0 Internacional.

#### **Resumen**

Uno de los métodos más empleados para valorar una empresa es el descuento de flujo de caja (DCF por sus siglas en inglés, Discounted Cash Flow). Este método posibilita la estimación y análisis de los resultados financieros futuros de una empresa para determinar el valor presente de sus acciones. Estos cálculos permiten a inversores y particulares evaluar si una acción está sobrevalorada o subvalorada. Sin embargo, realizar estos cálculos manualmente puede resultar tedioso y propenso a errores, debido a su complejidad y al manejo de grandes volúmenes de datos. Por ello, este proyecto de fin de grado se enfoca en automatizar la valoración por descuento de flujo de caja de una empresa o conjunto de empresas. Se desarrollará una herramienta que extraiga automáticamente los datos financieros pertinentes desde la plataforma Yahoo Finance, y utilizarlos para llevar a cabo el cálculo del DCF. Una vez obtenidos los resultados, la herramienta los mostrará, de manera clara y accesible, permitiendo a los usuarios comprender el valor estimado de una acción y tomar decisiones informadas respecto a su inversión. Además, se permitirá ajustar los parámetros de la valoración según las preferencias del usuario. Esto proporcionará una mayor personalización y adaptación a diferentes estrategias de inversión. Asimismo, se incluirá la función de almacenar los resultados para su posterior análisis, lo que facilitará un seguimiento continuo del rendimiento de la inversión y la toma de decisiones a largo plazo.

**Palabras clave:** Descuento de flujo de caja (DCF), mercados financieros, acciones, inversión, Yahoo Finance

#### **Abstract**

One of the most employed methods for valuing a company is the Discounted Cash Flow (DCF) analysis. This method enables the estimation and analysis of a company's future financial results to determine the present value of its shares. These calculations allow investors and individuals to assess whether a stock is overvalued or undervalued. However, performing these calculations manually can be tedious and prone to errors, due to their complexity and the handling of large volumes of data. Therefore, this bachelor's thesis focuses on automating the valuation by discounted cash flow of a company or group of companies. A tool will be developed to automatically extract relevant financial data from the Yahoo Finance platform and utilize it to carry out the DCF calculation. Once the results are obtained, the tool will display them in a clear and accessible manner, enabling users to understand the estimated value of a stock and make informed decisions regarding their investment. Additionally, users will be able to adjust the valuation parameters according to their preferences, allowing for greater customization and adaptation to different investment strategies. Furthermore, the tool will include the function of storing the results for subsequent analysis, facilitating continuous monitoring of investment performance and long-term decision-making

**Keywords:** Discounted Cash Flow (DCF), financial markets, stocks, investment, Yahoo Finance

# **Índice general**

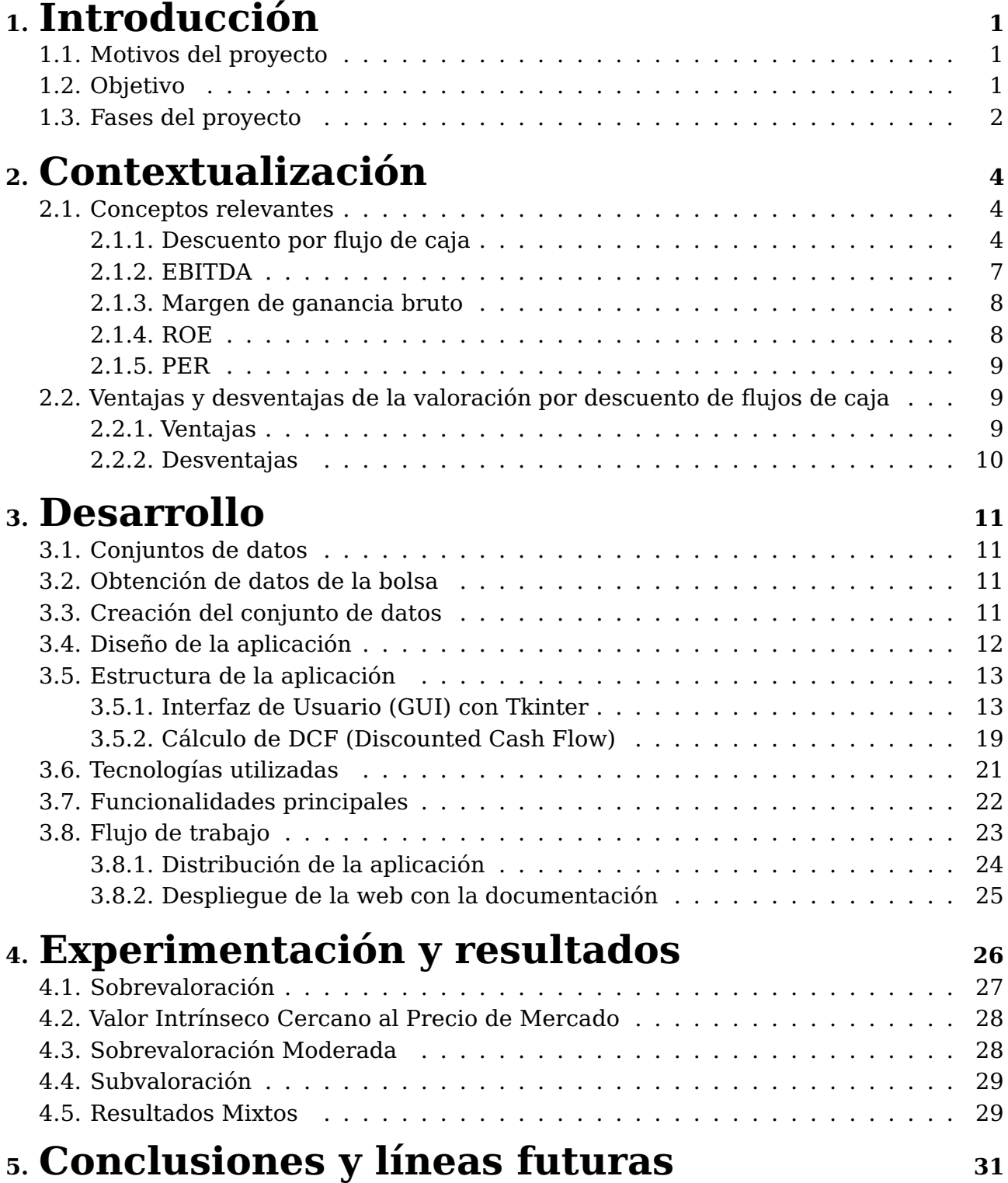

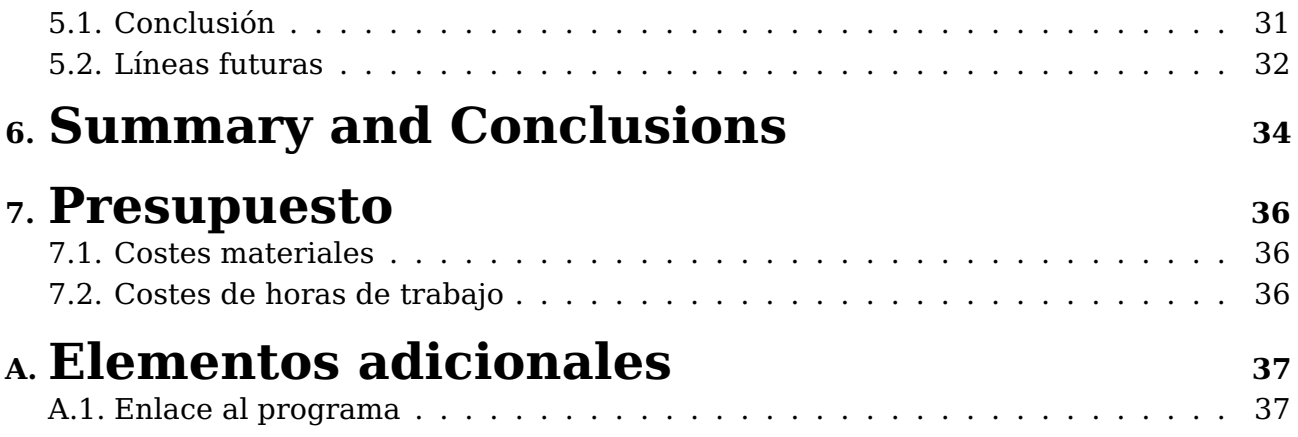

# **Índice de Figuras**

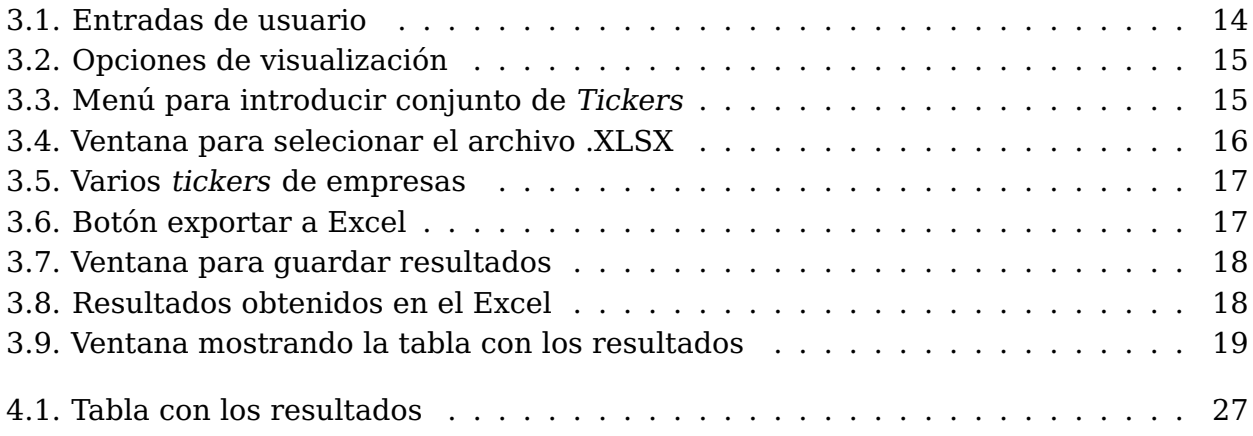

# **Índice de Tablas**

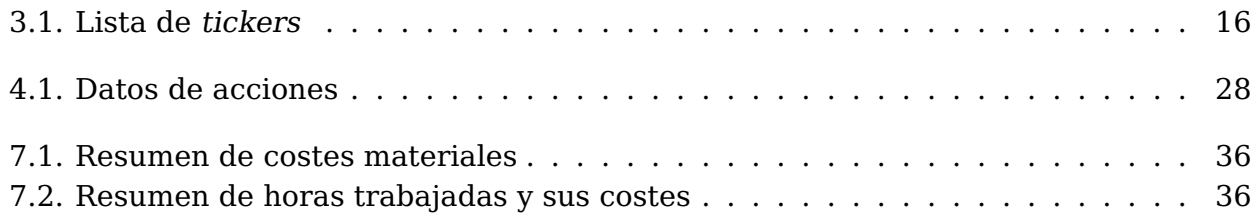

## <span id="page-10-0"></span>**Capítulo 1**

## **Introducción**

#### <span id="page-10-1"></span>**1.1. Motivos del proyecto**

El proyecto surge de la necesidad de realizar valoraciones objetivas de empresas de manera eficiente y precisa. Para ello se puede realizar el cálculo de dichas empresas a través del descuento de flujo de caja (DCF por sus siglas en inglés, Discounted Cash Flow). El DCF es una técnica comúnmente utilizada en la valoración de empresas. Para este cálculo se necesitan datos financieros obtenidos de fuentes confiables como Yahoo Finance para garantizar la precisión de las valoraciones. Automatizar el cálculo del DCF simplificará un proceso que de otro modo sería tedioso y propenso a errores si se realiza manualmente. Además, permitirá ahorrar tiempo y reducir la posibilidad de errores humanos, mejorando así la eficiencia y la precisión de las valoraciones.

Una herramienta de este tipo podría ir dirigida a una amplia variedad de usuarios, incluidos inversores individuales, analistas financieros y otros profesionales del mercado, la herramienta debería estar diseñada para ser accesible y fácil de usar para personas con diferentes niveles de experiencia en finanzas e inversión. Al proporcionar valoraciones objetivas basadas en datos financieros confiables, la aplicación ayudará a los usuarios a tomar decisiones informadas sobre inversiones. Esto puede ser especialmente útil para aquellos que buscan identificar oportunidades de inversión prometedoras o evaluar el rendimiento potencial de una empresa en la que están interesados de forma rápida e informada.

#### <span id="page-10-2"></span>**1.2. Objetivo**

El objetivo principal de este proyecto, por lo tanto, es crear una herramienta en Python que permita calcular el DCF de una empresa a partir de datos financieros obtenidos de Yahoo Finance. Esta aplicación permitirá

automatizar la descarga de valores de una o varias empresas a través de su ticker, así como el cálculo de la fórmula necesaria para obtener la valoración por DCF, ayudando a los usuarios a estimar de manera precisa el valor intrínseco de una empresa. Esto facilitará la valoración de empresas de manera objetiva y eficiente. Gracias a esta herramienta se pretende identificar entidades que puedan estar sobrevaloradas o subvaloradas en el mercado, lo que permitirá a los inversores tomar decisiones más informadas antes de invertir en una compañía.

En resumen, el proyecto tiene como finalidad crear una herramienta que permita a los usuarios calcular el descuento de flujo de caja de manera automatizada y precisa, utilizando datos financieros de Yahoo Finance. Esta herramienta no solo facilitará la evaluación del valor intrínseco de una empresa, sino que también proporcionará a los usuarios una ventaja significativa al tomar decisiones financieras estratégicas y con datos contrastados.

### <span id="page-11-0"></span>**1.3. Fases del proyecto**

Las fases en la que se dividirá el proyectos son:

- **1 Investigación:** Esta fase consistirá en investigar la metodología de valoración de una empresa usando el cálculo de descuento por flujo de caja. También se investigará las diferentes técnicas para el cálculo de descuento por flujo de caja. Del mimo modo, se realizará un análisis de las fuentes de datos que se utilizarán para realizar los cálculos.
- **2 Selección de tecnologías:** en esta fase se seleccionarán las principales tecnologías a utilizar para desarrollar la herramienta, así como, la selección de la Interfaz de Programación de Aplicaciones (API por sus siglas en inglés), la cual se utilizará para la extracción de los datos financieros de Yahoo Finance.
- **3 Desarrollo de la herramienta:** Tras seleccionar las tecnologías y la API, se empezará a desarrollar la herramienta para realizar el cálculo del descuento por flujo de caja de forma automatizada.Este proceso se llevará a cabo utilizando el lenguaje de programación Python.
- **4 Obtención de resultados:** una vez la herramienta sea capaz de calcular el descuento por flujo de caja, se seleccionará un conjunto de empresas para analizar sus resultados con el fin de comprobar la eficacia de la aplicación, obteniendo así los valores intrínsecos.
- **5 Análisis:** Tras obtener los resultados, se procederá a analizarlos, y compararlos entre ellos, de esta forma podremos saber si las acciones están sobrevaloradas o no. Además, podremos evaluar la eficacia y precisión de la herramienta desarrollada, identificando áreas de mejora y posibles ajustes en la metodología de valoración.
- **6 Creación de ejecutable:** Una vez terminada la herramienta, se creará una interfaz gráfica con un archivo ejecutable para Windows.
- **7 Memoria:** Se redactará una memoria en la que se explique la investigación y el desarrollo llevado a cabo en este proyecto.

## <span id="page-13-0"></span>**Capítulo 2**

## **Contextualización**

#### <span id="page-13-1"></span>**2.1. Conceptos relevantes**

En este capítulo se explicarán alguno de los conceptos más relevantes en este proyecto, como los valores que se deben conocer para realizar el cálculo del descuento por flujo de caja y cómo se ejecuta el cálculo. Además, se incidirá en los cálculos relevantes para la valoración de una empresa.

#### <span id="page-13-2"></span>**2.1.1. Descuento por flujo de caja**

El descuento por flujo de caja (DCF) permite valorar una empresa o inversión, utilizando sus flujos de caja futuros. El método de (DCF) permite valorar una compañía al calcular la suma de los valores presentes de sus flujos de cajas libres proyectados, descontados a una tasa de descuento conocida como el costo promedio ponderado del capital (WACC, por sus siglas en inglés).

Hay que tener en cuenta que este método se basa en el supuesto de que el precio de mercado (acción) de una inversión debe reflejar toda la información disponible sobre sus flujos de caja futuros.

#### **Cálculo**

El cálculo por obtener el valor por descuento de flujo de caja de una empresa se realiza siguiendo la siguiente fórmula:

$$
DCF = \sum_{n=1}^{t} \frac{FCF_n}{(1+k)^n} + \frac{VT}{(1+k)^t}
$$

**FCFn**: Representa el flujo de caja libre en el periodo n, se calcula a partir del estado de flujo de efectivo y se define como la cantidad de efectivo disponible para los inversores después de cubrir los gastos de capital necesarios para mantener o ampliar su base de activos, es decir, después de restar de los ingresos de la empresa, los gastos y las inversiones necesarias para mantener su actividad.

El FCF es una herramienta que ayuda a la toma de decisiones empresariales. Estea dato es esencial en la toma de decisiones empresariales, proporcionando a inversores, accionistas y analistas financieros una evaluación clave de la capacidad de una empresa para generar efectivo. Este indicador permite medir la disponibilidad de recursos financieros para reinvertir en el crecimiento del negocio, ayudando a conocer si un dicha empresa produce menos de lo esperado. En última instancia, el FCF sirve como un dato crucial para comprender la salud financiera y la solidez operativa de la empresa, influyendo en las estrategias de inversión y en la toma de decisiones estratégicas. El cálculo de FCF se consigue a partir de la siguiente fórmula:

El cálculo de FCF a partir de la siguiente fórmula:

### **Free Cash Flow (FCF)** = **Flujo de efectivo de las operaciones**−

#### **Gastos de capital**

En esta fórmula el flujo de efectivo de las operaciones es el ingreso neto más cualquier gasto no relacionado con efectivo, ajustado por cambios en el capital de trabajo no relacionado con efectivo (cuentas por cobrar, inventario, cuentas por pagar, etc.).

Por tanto, la fórmula para el Flujo Efectivo de Operaciones (CFO por sus siglas en inglés) es:

#### **CFO** = **Ingresos netos** + **Gastos no monetarios**−

#### **Aumento del capital de trabajo neto no monetario**

Por otro lado, los gastos de capital representan la inversión en activos fijos y son esenciales para mantener o expandir las operaciones de la empresa. Se calcula sumando a las amortizaciones el incremento del valor del activo no corriente.

**k** (Tasa de descuento): Es la tasa a la cual se descuentan los flujos de

caja futuros para calcular su valor presente, en otras palabras, es la tasa a la cual se actualizan los FCF de cada año.

En el contexto de la valoración de empresas, la tasa de descuento debe reflejar el riesgo de la inversión. Las empresas más riesgosas requieren una tasa de descuento más alta, ya que los inversores exigen una mayor rentabilidad para compensar el riesgo.

Los dos métodos más comunes para calcular la tasa de descuento son el CAPM (Capital Asset Pricing Model) y el WACC (Weighted Average Cost of Capital). En este proyecto utilizaremos el WACC.

La fórmula para calcular el WACC es la siguiente:

• El **WACC** (Costo Promedio Ponderado de Capital) es una métrica financiera que representa el costo promedio de financiamiento de una empresa.

La fórmula para calcular el WACC es la siguiente:

$$
WACC = \frac{E}{E+D}Ke + \frac{D}{E+D}Kd(1-t)
$$

Donde:

- **Ke** son los costes de los fondos propios
- **E/(E+D)** es el porcentaje de fondos propios sobre la inversión total
- **Kd** es el coste de la deuda
- **t** es el nivel impositivo
- **D/(E+D)** es el porcentaje de deuda sobre la inversión total
- **VT**: El valor terminal es el valor presente de los flujos de efectivo futuros que se esperan que se generen después del período de proyección. El período de proyección suele ser de cinco a diez años, en este proyecto será de cinco años, y el valor terminal representa el valor residual de la empresa después de ese período.

El valor terminal se calcula utilizando la fórmula siguiente:

$$
VT = \frac{FCF_n(1+g)}{WACC - g}
$$

Donde:

- **FNFn** es el último flujo de caja estimado
- **g** es la tasa de crecimiento

Luego que tenemos estos cálculos realizados, obtenemos el valor de la empresa con el método del descuento de flujo de caja. El valor de la empresa se calcula sumando el valor de los flujos de caja libre y el valor terminal de la empresa, ambos descontados hasta el momento en el que se quiere valorar.

$$
DCF = \sum_{n=1}^{t} \frac{FCF_n}{(1+k)^n} + \frac{VT}{(1+k)^t}
$$

#### <span id="page-16-0"></span>**2.1.2. EBITDA**

El EBITDA es el acrónimo en inglés de Earnings Before Interest, Taxes, Depreciation, and Amortization, traducido al español como beneficio antes de intereses, impuestos, depreciaciones y amortizaciones.Este es un indicador financiero que muestra el beneficio bruto de explotación antes de deducir los gastos financieros, impuestos y otros gastos no operativos. El EBITDA es una ratio que te permite saber de una manera rápida y sencilla si tu negocio es rentable o no.

Para calcular el EBITDA, hay que determinar el beneficio neto, que serían todas las ganancias de una empresa después de deducir sus gastos. Entre los cuales se incluyen los costos de venta, los gastos administrativos, intereses e impuestos, entre otros. A estos gastos se le suman los intereses pagados por la empresa para financiar sus actividades. Además, se le suman todos los impuestos que se pagan al organismo público encargado de esta función en cada país, siendo Hacienda en el caso de España. También se le suman las depreciaciones, es decir, el desgaste o la obsolescencia de los activos de la empresa más las amortizaciones, que sería, la disminución del valor de los activos intangibles de la empresa.

La fórmula sería así:

#### **EBITDA** = **Beneficio Neto**+**Intereses**+**Impuestos**+ **Depreciación**+ **Amortización**

A partir del resultado, si un EBITDA es bajo puede indicar que la empresa no genera los ingresos suficientes, mientras que, si el EBITDA es alto, suele indicar que la empresa es rentable. Cabe destacar que el EBITDA por sí solo no proporciona una visión completa de la situación de la empresa, por lo que se deben tener en cuenta otros indicadores financieros para obtener una imagen completa de la empresa.

#### <span id="page-17-0"></span>**2.1.3. Margen de ganancia bruto**

El margen de ganancia bruto, es una medida de rentabilidad financiera, que permite medir los beneficios de una empresa después de restar los costes directos asociados a la venta de sus bienes y servicios. En otras palabras, es una medida de la rentabilidad que muestra el porcentaje de ingresos que se convierte en ganancia bruta después de cubrir los costos directos de producción.

El margen de ganancia bruto se calcula dividiendo el beneficio bruto entre los ingresos brutos y multiplicando la cifra por 100 para obtener un porcentaje.

#### **Margen de ganancia** = **Beneficio bruto Ingresos totales**

Donde los ingresos brutos es el total de dinero que la empresa genera de las ventas de sus bienes y servicios. Mientras que los beneficios brutos es la cantidad de ganancias que obtiene la empresa al deducir los costes.

#### <span id="page-17-1"></span>**2.1.4. ROE**

El ROE (Return On Equity por sus siglas en inglés) significa en español retorno sobre el patrimonio. Esta es una medida financiera que permite determinar el nivel de rentabilidad de una empresa según su patrimonio neto.

El ROE se calcula dividiendo el beneficio neto obtenido por dicha compañía en relación con sus fondos propios. El beneficio neto es la ganancia total después de deducir todos los gastos, impuestos e intereses, mientras que el patrimonio neto es la cantidad de activos que pertenecen a los accionistas de la empresa después de deducir todas las obligaciones.

#### **ROE** = **Beneficio neto Patrimonio neto**

El ROE es importante ya que permite a los inversores saber cuál es la capacidad de una empresa para generar ganancias a sus accionistas. Cuanto mayor sea el ROE mayor serán los beneficios en comparación con su inversión inicial de capital.

Hay que tener en cuenta que hay que analizar el ROE junto a otros indicadores financieros y considerar el contexto de la industria y las condiciones económicas. Un ROE alto podría ser el resultado de altos niveles de endeudamiento, lo que también aumenta el riesgo financiero de la empresa.

#### <span id="page-18-0"></span>**2.1.5. PER**

El PER, o Precio-Beneficio (Price Earnings Ratio en inglés), es una ratio financiera que permite obtener una valoración de una acción de una empresa, debido a que indica cuánto están dispuestos a pagar los inversores por cada unidad de beneficio generado por la empresa.

El Price Earning Ratio se calcula dividiendo la capitalización bursátil de una empresa, es decir, el precio actual de una acción entre su beneficio neto.

$$
\text{PER} = \frac{\text{Precio por acción}}{\text{Beneficio por acción}}
$$

La ratio PER ayuda a saber si una acción está barata o cara en un momento concreto, pero también puede determinar si una empresa está sobrevalorada o infravalorada. En general, un PER alto sugiere que el mercado valora positivamente las perspectivas de crecimiento futuro de la empresa, mientras que un PER bajo podría indicar que la acción está infravalorada en relación con sus beneficios.

### <span id="page-18-1"></span>**2.2. Ventajas y desventajas de la valoración por descuento de flujos de caja**

Dentro del análisis fundamental, el DCF ofrece datos muy interesantes para el inversor. Pero una valoración atractiva no tiene por qué indicar beneficios seguros ni inmediatos. A continuación, se describen las principales ventajas e inconvenientes que puede tener este tipo de valoración.

#### <span id="page-18-2"></span>**2.2.1. Ventajas**

Las principales ventajas de descuento por flujo de caja libre son permitir la valoración de empresas con flujos de efectivo predecibles. Este enfoque es particularmente útil en industrias con demanda estable, como el sector de servicios públicos. Al tener una visión clara de los flujos de efectivo futuros, este método permite una evaluación más precisa del valor presente de

la empresa, lo que proporciona una base sólida para la toma de decisiones de inversión.

Ayuda tener en cuenta que el valor de una inversión cambia con el tiempo debido a factores como la inflación y las tasas de interés. Al descontar los flujos de caja futuros al presente, se refleja esta consideración temporal.

Además, el DCF demuestra el riesgo asociado con la inversión, permitiendo ajustar el valor estimado según la percepción de riesgo. Por ejemplo, una empresa en un sector volátil puede requerir una tasa de descuento más alta. El DCF permite incorporar este factor de riesgo en el cálculo del valor intrínseco.

El DCF no se limita a un solo aspecto de la empresa, sino que evalúa todos los flujos de caja futuros, incluyendo ingresos, gastos, inversiones y desinversiones. Esto proporciona una visión completa y detallada del valor total de la empresa.

#### <span id="page-19-0"></span>**2.2.2. Desventajas**

Entre los principales inconvenientes del cálculo por DCF encontramos que no suele ser útil para empresas con negocios poco predecibles, como empresas cíclicas o startups, en las que ligeros cambios pueden generar grandes cambios en su valoración. No tiene en cuenta aquellas variables que pueden afectar a la empresa de manera imprevisible, por ejemplo, una pandemia o la aparición de una nueva tecnología.

Otro problema del DCF es determinar una tasa de descuento apropiada, debido a que la elección de la tasa de descuento es crucial en el DCF y puede influir considerablemente en el resultado final de la valoración. Sin embargo, determinar una tasa de descuento apropiada puede ser subjetivo y puede variar según el riesgo percibido del proyecto o empresa.

El DCF se centra en los flujos de efectivo futuros y no tiene en cuenta otros factores importantes como el valor de mercado de los activos, la marca o el impacto de eventos imprevistos.

## <span id="page-20-0"></span>**Capítulo 3**

## **Desarrollo**

#### <span id="page-20-1"></span>**3.1. Conjuntos de datos**

Para llevar a cabo este proyecto es necesario recopilar un conjunto de datos que sirven de base para realizar los cálculos requeridos. Estos datos se dividen en dos categorías: uno se obtiene directamente del usuario y el otro se adquiere de internet.

#### <span id="page-20-2"></span>**3.2. Obtención de datos de la bolsa**

Debido a que el propósito de la herramienta que se ha creado es analizar los datos más recientes de la bolsa de valores, se necesita obtener esta información en tiempo real y de manera rápida. La mejor forma de obtener los datos de una empresa de manera inmediata y fiable es a través de una API. Se decidió probar una serie de APIs entre las que encontramos: Alpha Vantage, Iex Cloud, Financial Modeling Prep, Intrinio y Yahoo Finance. Cabe destacar que Yahoo cerró la API oficial de Yahoo.

**yfinance** es una librería diseñada para utilizar la API de Yahoo Finance, pero no es oficial. Esta librería realiza un screen scraping y descargan las respuestas JSON en las propias páginas web de Yahoo después de simular una visita a una página web real. La elección final fue Yahoo Finance usando la biblioteca yfinance debido a que las APIs comentadas anteriormente no ofrecen un plan gratuito sin limitación de peticiones.

#### <span id="page-20-3"></span>**3.3. Creación del conjunto de datos**

Para la creación del conjunto de datos se ha llevado a cabo un programa que inicia un bucle donde el usuario introduce: el nombre del ticker de la empresa, la tasa libre de riesgo, el rendimiento real del mercado y el

crecimiento perpetuo.

- **Ticker de la empresa:** también conocido como símbolo de acción o ticker en bolsa, es una forma abreviada y única de identificar una empresa que cotiza en un determinado mercado bursátil. El usuario puede introducir varios tickers a la vez. De forma opcional el usuario puede introducir una tabla Excel con los tickers de un conjunto de empresas para su valoración.
- **La tasa libre de riesgo:** representa generalmente el rendimiento actual de los bonos del tesoro público del país donde se encuentre la compañía estudiada. Cabe destacar que los bonos a largo plazo no se encuentran verdaderamente libre de riesgos, se deberían utilizar el rendimiento de los valores del Gobierno a corto plazo que sí presentan un riesgo muy bajo en las economías desarrolladas. La desventaja es que las tasas de interés a corto plazo no reflejan las expectativas sobre futuros cambios en los tipos de interés como los rendimientos a largo plazo.
- **El rendimiento real del mercado:** Es una predicción de la rentabilidad de las empresas que componen el mercado o sector a estudiar. Por ejemplo, si queremos estudiar empresas de España podemos usar el rendimiento del IBEX 35.
- **El crecimiento perpetuo:** Esta es la tasa de crecimiento promedio de la economía del país al que pertenece la empresa. Consiste en el crecimiento infinito que se aplicará a los flujos de caja del negocio. Dependiendo del perfil de crecimiento de la empresa y de su sector, esta tasa será mayor o menor. En este caso el usuario puede indicar el porcentaje de crecimiento perpetuo que desea, o también, puede introducir el crecimiento promedio del Producto Interior Bruto (PIB) del país al que pertenece el conjunto de empresas a valorar.

### <span id="page-21-0"></span>**3.4. Diseño de la aplicación**

Como se ha comentado anteriormente, la aplicación desarrollada es una herramienta interactiva en Python diseñada para calcular el descuento de flujo de caja de un conjunto de tickers de empresas. Se ha implementado una interfaz gráfica de usuario (GUI) utilizando la librería Tkinter para facilitar la interacción con el usuario.

La aplicación presenta una interfaz de usuario en la que permite introducir los tickers de las empresas, así como los parámetros financieros relevantes, la tasa libre de riesgo, el rendimiento real del mercado y el crecimiento perpetuo. Se proporciona la funcionalidad de agregar más tickers dinámicamente y la opción de importar una lista de tickers desde Excel. Además, se incluyen checkboxes para seleccionar los datos adicionales a mostrar, como el EBITDA, el margen de ganancias, el ROE y el PER de las empresas.

La aplicación permite a los usuarios calcular el descuento de flujo de caja en tiempo real a partir de los datos que ingresen. Los resultados se muestran en una tabla que incluye el ticker de la empresa, el WACC calculado, el flujo de caja libre del 2023 al 2028 con su respectivo porcentaje de crecimiento, el valor de la empresa obtenido, el precio actual de la acción en bolsa, el valor intrínseco y el porcentaje de diferencia entre el valor intrínseco y el precio actual de la acción. Dependiendo de esta diferencia, el color de fondo de la fila varía: si es mayor que 0, será rojo, y el color se intensificará mientras el número sea mayor; si es menor que 0, será verde, y también se intensificará mientras el número disminuya.

### <span id="page-22-0"></span>**3.5. Estructura de la aplicación**

La aplicación se encuentra estructurada en dos módulos principales:

#### <span id="page-22-1"></span>**3.5.1. Interfaz de Usuario (GUI) con Tkinter**

Este módulo se encarga de la creación de la interfaz gráfica de usuario utilizando la biblioteca Tkinter de Python. Contiene la lógica para crear ventanas, marcos, botones, etiquetas, campos de entrada y otros elementos de la interfaz. Además, gestiona la interacción del usuario con la aplicación, como hacer clic en botones, introducir datos en campos de entrada y mostrar resultados en la pantalla.

La interfaz de usuario de la aplicación de calculadora de DCF (Discounted Cash Flow) está diseñada para ser intuitiva y fácil de usar. Aquí está una descripción de los principales elementos de la interfaz:

#### **Ventana Principal**

La ventana principal de la aplicación contiene el título "Calculadora de DCF" en la parte superior y todos los elementos de la interfaz están

organizados dentro de esta ventana.

#### **Entradas de Usuario**

Los usuarios pueden introducir datos en las siguientes áreas:

- *Ticker* de la empresa
- Tasa Libre de Riesgo (rf)
- Rendimiento Real del Mercado (rm)
- <span id="page-23-0"></span>Crecimiento Perpetuo (g)

## Calculadora de DFC

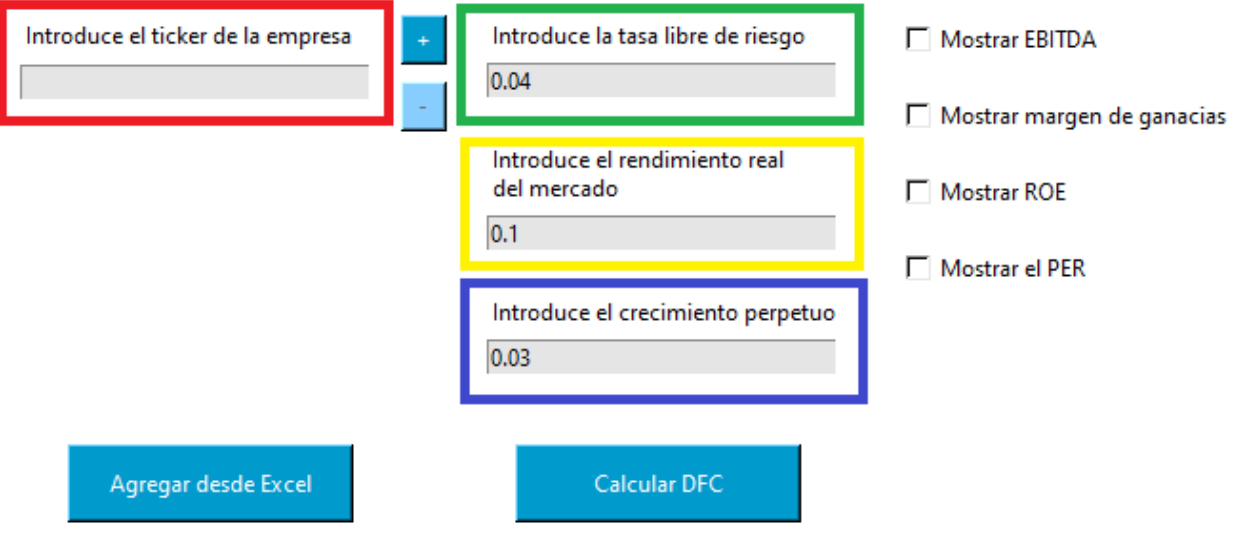

Figura 3.1: Entradas de usuario

#### **Opciones de visualización**

Los usuarios pueden seleccionar las siguientes opciones de visualización:

- Mostrar EBITDA: Permite mostrar el EBITDA en la tabla de resultados.
- Mostrar Margen de Ganancias Brutas: Permite mostrar el margen de ganancias brutas en la tabla de resultados.
- Mostrar ROE: Permite mostrar el ROE (Return on Equity) en la tabla de resultados.
- Mostrar PER: Permite mostrar el PER (Price-to-Earnings Ratio) en la tabla de resultados.

#### <span id="page-24-0"></span>Mostrar EBITDA

 $\nabla$  Mostrar margen de ganacias

**V** Mostrar ROF

 $\nabla$  Mostrar el PER

Figura 3.2: Opciones de visualización

#### **Botones de Control**

La aplicación cuenta con varios botones de control que permiten al usuario interactuar con la aplicación de la siguiente manera:

- Botón  $+$ : Permite al usuario agregar más entradas de empresa para calcular el DCF para múltiples empresas.
- <span id="page-24-1"></span>Botón - : Permite al usuario eliminar las entradas de empresa agregadas anteriormente.

## Calculadora de DFC

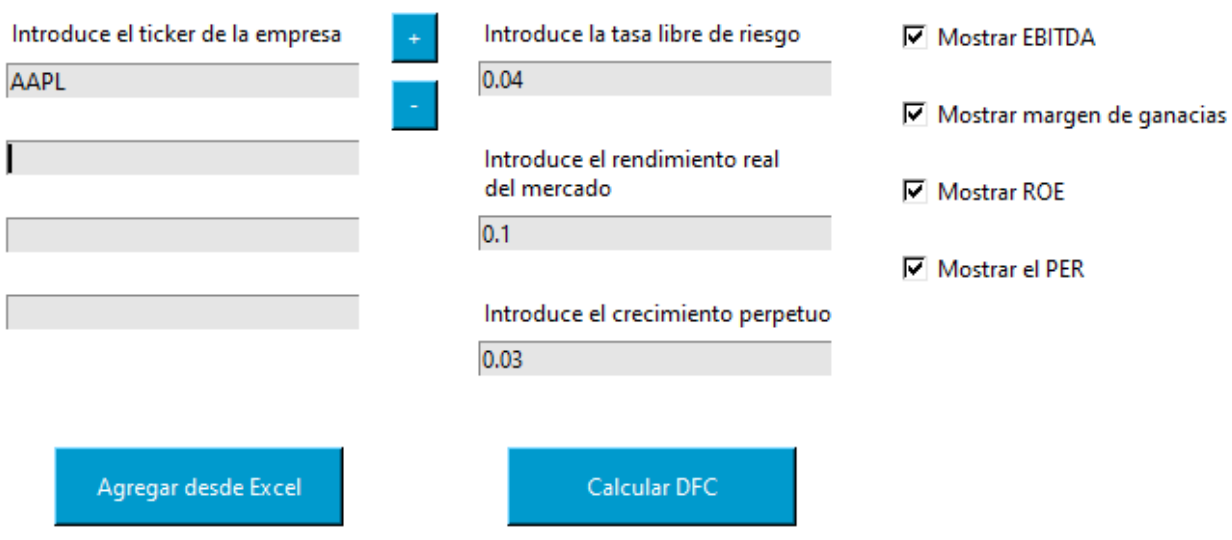

Figura 3.3: Menú para introducir conjunto de Tickers

Botón Calcular DCF: Inicia el cálculo del DCF con los datos proporcionados por el usuario.

Botón Agregar desde Excel: Permite al usuario agregar datos de empresas desde un archivo Excel (.XLSX). Aparecerá una ventana en la que el usuario podrá seleccionar el archivo.

<span id="page-25-0"></span>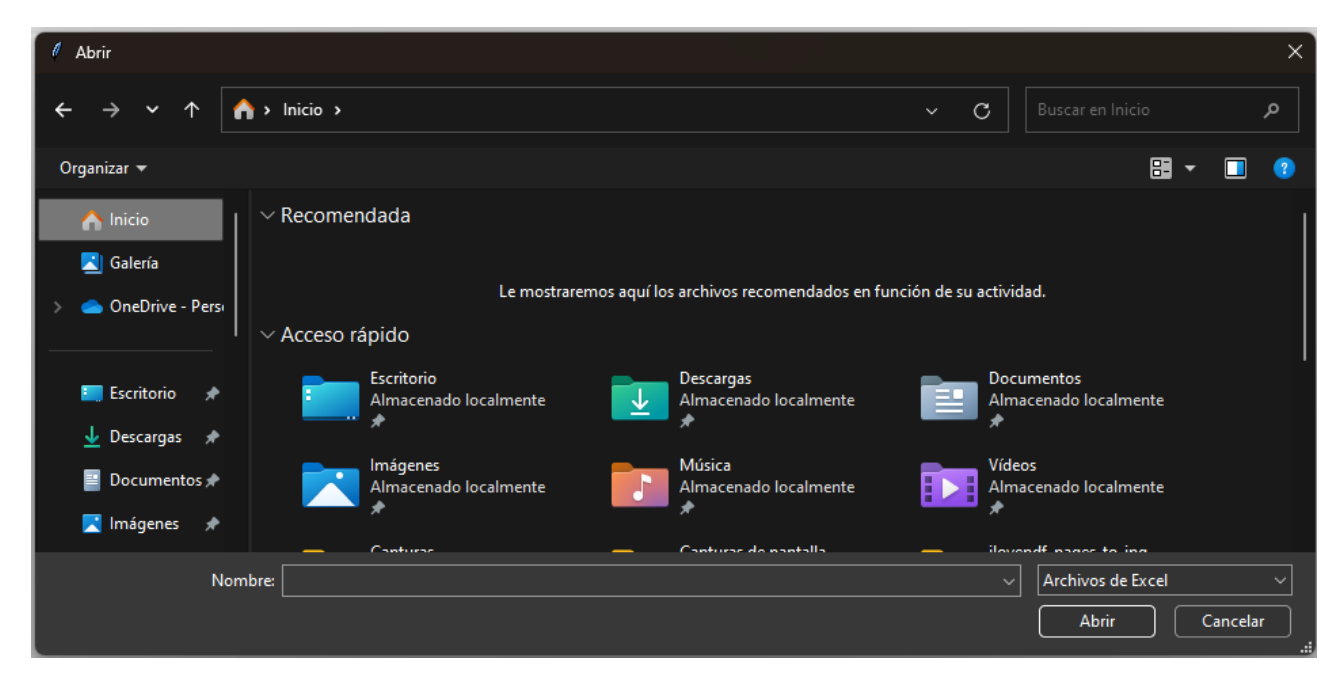

Figura 3.4: Ventana para selecionar el archivo .XLSX

<span id="page-25-1"></span>El archivo solo debe contener en la primera columna el conjunto de tickers, de la siguiente forma:

|    | Α           |
|----|-------------|
| 1  | AAPL        |
| 2  | MSI         |
| 3  | TSLA        |
| 4  | AMD         |
| 5  | ΕA.         |
| 6  | MSFT        |
| 7  | AMZN        |
| 8  | NFI X       |
| 9  | <b>META</b> |
| 10 | GOOG        |
| 11 | IBM         |
| 12 | TMUS        |
| 13 | CSCO        |

Tabla 3.1: Lista de tickers

Una vez, seleccionado el archivo, si no hay ningún error, los tickers se cargarán en la aplicación. En caso de error en uno o varios tickers, estos no se cargarán y se indicará la existencia de dichos errores.

### Calculadora de DFC

<span id="page-26-0"></span>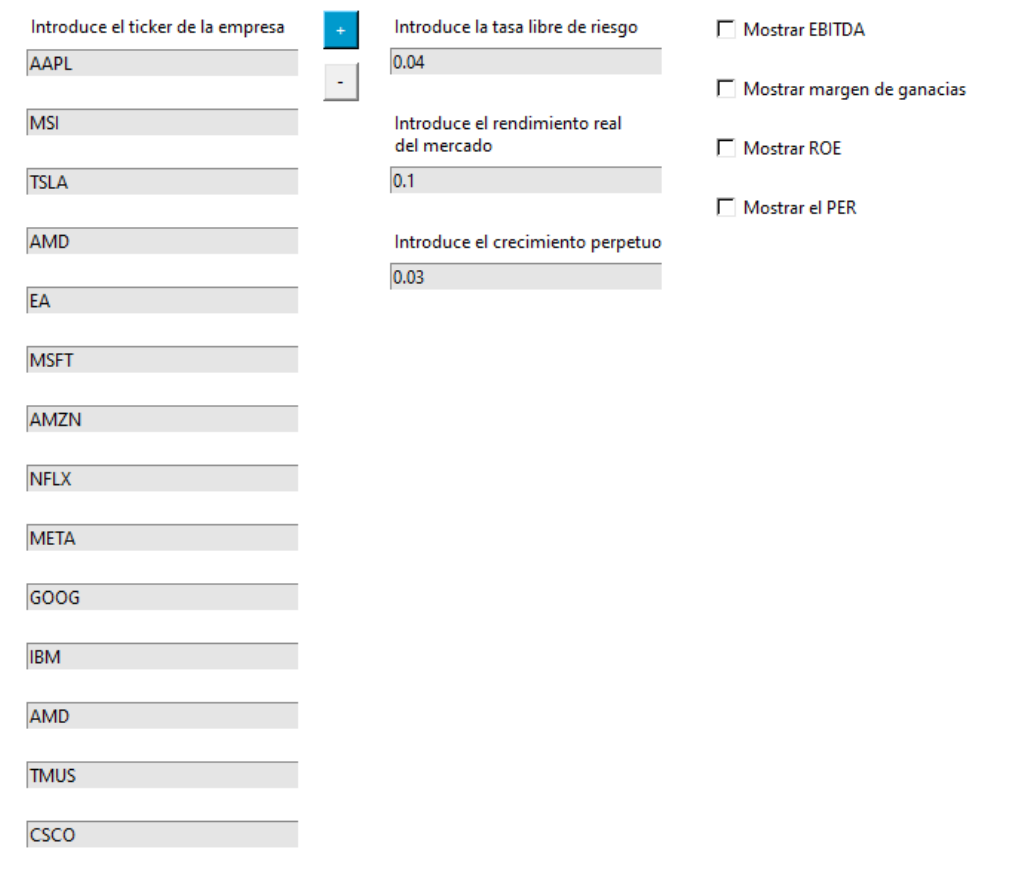

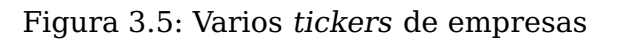

Botón "Exportar a Excel": Cuando se le da al botón de calcular el DCF, una vez que el programa muestra el resultado, aparecerá el botón para exportar a Excel el resultado.

<span id="page-26-1"></span>

| Calculadora de DFC |             |                  |                   |                                   |                   |                                              |                   |                                  |                     |                                         |                  | $\hspace{0.1mm}-\hspace{0.1mm}$ | $\times$<br>$\Box$ |
|--------------------|-------------|------------------|-------------------|-----------------------------------|-------------------|----------------------------------------------|-------------------|----------------------------------|---------------------|-----------------------------------------|------------------|---------------------------------|--------------------|
| Calculadora de DFC |             |                  |                   |                                   |                   |                                              |                   |                                  |                     |                                         |                  |                                 |                    |
|                    |             |                  |                   | Introduce el ticker de la empresa | $\rightarrow$     | Introduce la tasa libre de riesgo            |                   | Mostrar EBITDA                   |                     |                                         |                  |                                 |                    |
|                    |             |                  | aapl              |                                   |                   | 0.04                                         |                   | Mostrar margen de ganacias brut- |                     |                                         |                  |                                 |                    |
|                    |             |                  |                   |                                   |                   | Introduce el rendimiento real<br>del mercado |                   | Mostrar ROE                      |                     |                                         |                  |                                 |                    |
|                    |             |                  |                   |                                   |                   | 0.1                                          |                   | Mostrar el PER                   |                     |                                         |                  |                                 |                    |
|                    |             |                  |                   |                                   |                   | Introduce el crecimiento perpetuo<br>0.03    |                   |                                  |                     |                                         |                  |                                 |                    |
|                    |             |                  |                   |                                   |                   |                                              |                   |                                  |                     |                                         |                  |                                 |                    |
|                    |             |                  |                   | Agregar desde Excel               |                   | <b>Calcular DFC</b>                          |                   |                                  |                     |                                         |                  |                                 |                    |
|                    |             |                  |                   |                                   |                   |                                              |                   |                                  |                     |                                         |                  |                                 |                    |
| <b>Ticker</b>      | <b>WACC</b> | <b>FCF 2023</b>  | <b>FCF 2024</b>   | <b>FCF 2025</b>                   | <b>FCF 2026</b>   | <b>FCF 2027</b>                              | <b>FCF 2028</b>   | % FCF                            |                     | Valor de la empresa Precio de la acción | Valor intrínseco | <b>Diferencia</b>               |                    |
| AAPL               | 11.39 %     | \$99.584.000.000 | \$110.538.240.000 | \$122.697.446.400                 | \$136.194.165.504 | \$151.175.523.709                            | \$167.804.831.317 | 11.00%                           | \$1.644.800.970.742 | \$179.66                                | \$106.52         | 59.29%                          |                    |
|                    |             |                  |                   |                                   |                   | Exportar a Excel                             |                   |                                  |                     |                                         |                  |                                 |                    |

Figura 3.6: Botón exportar a Excel

Si se selecciona este botón, nos aparecerá una ventana como la que nos muestra al agregar los tickers desde un excel, pero en este caso, nos

indicará que introduzcamos el nombre del archivo y dónde queremos guardarlo.

<span id="page-27-0"></span>

| Guardar como                   |                                                        |                       |                     |                     |          | $\times$ |
|--------------------------------|--------------------------------------------------------|-----------------------|---------------------|---------------------|----------|----------|
| $\checkmark$                   | Descargas<br>$\overline{ }$                            |                       | C<br>$\checkmark$   | Buscar en Descargas |          | م        |
| Organizar $\blacktriangledown$ | Nueva carpeta                                          |                       |                     |                     | 目        |          |
| OneDrive - Persi               | Nombre                                                 | Fecha de modificación | Tipo                | Tamaño              |          |          |
|                                | $\vee$ ayer                                            |                       |                     |                     |          |          |
| <b>Exeritorio</b>              | X Formato_Comun_LSI_IGIC_IRPF ACTIVID                  | 28/02/2024 21:22      | Hoja de cálculo d   | 42 KB               |          |          |
| $\downarrow$ Descargas         | $\vee$ la semana pasada                                |                       |                     |                     |          |          |
| Documentos<br>Е                | <b>E</b> DFC_tickers (1)                               | 24/02/2024 18:08      | Hoja de cálculo d   | 9 KB                |          |          |
| imágenes<br>◆                  | <b>XE</b> DFC_tickers                                  | 23/02/2024 11:29      | Hoja de cálculo d   | 9 KB                |          |          |
| <b>D</b> Música<br>★           | 20240222_122931.jpg-20240222T124216Z- 22/02/2024 12:43 |                       | Carpeta de archivos |                     |          |          |
|                                | $\times$ al principio de este mes.                     |                       |                     |                     |          |          |
| Nombre: dfc                    |                                                        |                       |                     |                     |          |          |
| Tipo: Excel files              |                                                        |                       |                     |                     |          |          |
| ∧ Ocultar carpetas             |                                                        |                       |                     | Guardar             | Cancelar |          |

Figura 3.7: Ventana para guardar resultados

Una vez guardados los resultados, tendremos un Excel, con los mismos resultados que nos proporcionó la herramienta.

<span id="page-27-1"></span>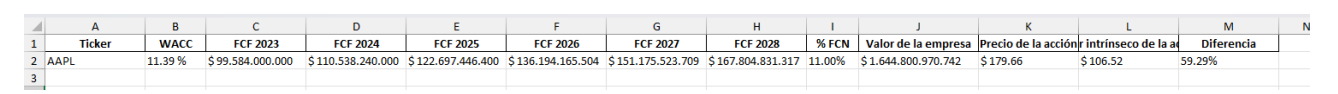

Figura 3.8: Resultados obtenidos en el Excel

#### **Resultados de la Calculadora**

Los resultados del DCF se muestran en una tabla debajo de las entradas de usuario. Esta tabla por cada ticker de empresa introducido muestra el valor del WACC, el cálculo del flujo de caja libre para los años comprendidos entre 2023 y 2028, el porcentaje de crecimiento del flujo de caja libre, el valor de la empresa obtenido tras el cálculo, el precio actual de la acción, el valor intrínseco obtenido tras el cálculo y su diferencia.

Cabe destacar que la diferencia entre el valor intrínseco de una acción y su precio actual se calcula restando el valor intrínseco menos el precio actual dividiendo la diferencia por el precio actual y luego la multiplicación por 100 para obtener el resultado en porcentaje, a este resultado se le suma 100, debido a que se ha establecido como punto base en 100

<span id="page-28-1"></span>

|               |             |                  |                   | Agregar desde Excel |                   | <b>Calcular DFC</b>     |                   |        |                     |                                         |                  |                   |
|---------------|-------------|------------------|-------------------|---------------------|-------------------|-------------------------|-------------------|--------|---------------------|-----------------------------------------|------------------|-------------------|
| <b>Ticker</b> | <b>WACC</b> | <b>FCF 2023</b>  | <b>FCF 2024</b>   | <b>FCF 2025</b>     | <b>FCF 2026</b>   | <b>FCF 2027</b>         | <b>FCF 2028</b>   | % FCF  |                     | Valor de la empresa Precio de la acción | Valor intrínseco | <b>Diferencia</b> |
| AAPL          | 11.39 %     | \$99,584,000,000 | \$110,538,240,000 | \$122,697,446,400   | \$136,194,165,504 | \$151,175,523,709       | \$167,804,831,317 | 11.00% | \$1,644,942,495,725 | \$179.66                                | \$106.52         | 59.29%            |
| <b>MSI</b>    | 8.75%       | \$1,791,000,000  | \$1,957,742,100   | \$2.140.007.890     | \$2.339.242.624   | \$2.557.026.112         | \$2,795,085,243   | 9.31%  | \$37,136,329,970    | \$335.56                                | \$223.53         | 66.62%            |
| <b>TSLA</b>   | 18.26 %     | \$4.357.000.000  | \$5.023.621.000   | \$5.792.235.013     | \$6.678.446.970   | \$7.700.249.356         | \$8.878.387.508   | 15.30% | \$65,620,853,003    | \$202.64                                | \$20.60          | 10.17%            |
| AMD           | 13.85 %     | \$1.121.000.000  | \$1,400,801,600   | \$1,750,441.679     | \$2.187.351.923   | \$2.733.314.962         | \$3,415,550,377   | 24.96% | \$27,203,433.987    | \$202.64                                | \$16.84          | 8.31%             |
| EA            | 8.27%       | \$1.343.000.000  | \$1,492,073,000   | \$1.657.693.103     | \$1.841.697.037   | \$2.046.125.409         | \$2.273.245.329   | 11.10% | \$37.979.718.740    | \$140.79                                | \$142.06         | 100.90%           |
| <b>MSFT</b>   | 9.23 %      | \$59.475.000.000 | \$69.169.425.000  | \$80.444.041.275    | \$93.556.420.003  | \$108.806.116.463       | \$126.541.513.447 | 16.30% | \$1.758.144.493.377 | \$415.5                                 | \$236.61         | 56.95%            |
| <b>AMZN</b>   | 10.51%      | \$32,217,000,000 | \$37,371,720,000  | \$43,351,195,200    | \$50,287,386,432  | \$58.333.368.261        | \$67,666,707,183  | 16.00% | \$700.691.062.597   | \$178.22                                | \$67.46          | 37.85%            |
| <b>NFLX</b>   | 10.96 %     | \$6.925.749.000  | \$8.634.331.278   | \$10.764.420.805    | \$13.420.003.417  | \$16.730.718.260        | \$20,858,186,455  | 24.67% | \$202.809.451.689   | \$619.34                                | \$468.64         | 75.67%            |
| <b>META</b>   | 10.98%      | \$43,847,000,000 | \$55,247,220,000  | \$69,611,497,200    | \$87,710,486,472  | \$110,515,212,955       | \$139.249.168.323 | 26,00% | \$1,421,394,695,671 | \$502.3                                 | \$646.07         | 128.62%           |
| GOOG          | 10.12%      | \$69,495,000,000 | \$82,872,787,500  | \$98,825,799,094    | \$117,849,765,419 | 140.535.845.263         | \$167,588,995,476 | 19.25% | \$2.023.434.049.722 | \$138.08                                | \$356.80         | 258.40%           |
| <b>IBM</b>    | 6.77%       | \$12,121,000,000 | \$12,460,388,000  | \$12,809,278,864    | \$13,167,938,672  | \$13,536,640,955        | \$13,915,666,902  | 2.80%  | \$281,272,378,214   | \$188.2                                 | \$306,82         | 163.03%           |
| AMD           | 13.85%      | \$1,121,000,000  | \$1,400,801,600   | \$1,750,441.679     | \$2.187.351.923   | \$2.733.314.962         | \$3,415,550,377   | 24.96% | \$27,203,490,423    | \$202.64                                | \$16.84          | 8.31%             |
| <b>TMUS</b>   | 5.54 %      | \$7.748.000.000  | \$9.832.986.800   | \$12,479,043,548    | \$15.837.154.167  | \$20.098.932.353        | \$25.507.555.049  | 26.91% | \$753.199.907.385   | \$163.37                                | \$634.61         | 388.45%           |
| <b>CSCO</b>   | 8.92%       | \$19.037.000.000 | \$19,806,094,800  | \$20.606.261.030    | \$21,438,753,976  | \$22.304.879.636        | \$23.205.996.773  | 4.04%  | \$364.303.367.545   | \$48.4                                  | \$89.97          | 185.89%           |
|               |             |                  |                   |                     |                   | <b>Exportar a Excel</b> |                   |        |                     |                                         |                  |                   |

Figura 3.9: Ventana mostrando la tabla con los resultados

Como se puede observar en la figura 3.9, se muestra la tabla con los resultados del cálculo y, además, cada línea tiene un color. Si es verde quiere decir que el valor intrínseco obtenido es mayor que el precio actual de la acción. En el caso de que se muestre rojo, quiere decir que el valor intrínseco obtenido es menor que el precio actual de la acción. Dependiendo de la diferencia entre estos dos valores, la intensidad del color varía.

La interfaz está diseñada de manera que los elementos relacionados estén agrupados lógicamente y sean fáciles de entender para el usuario. Además, se proporcionan opciones para personalizar la visualización de los resultados según las preferencias del usuario.

#### <span id="page-28-0"></span>**3.5.2. Cálculo de DCF (Discounted Cash Flow)**

Este módulo se encarga de realizar los cálculos necesarios para determinar el valor presente de los flujos de efectivo futuros de una empresa según el modelo de flujo de caja descontado. Contiene la lógica para calcular los flujos de efectivo futuros, aplicar la tasa de descuento apropiada y calcular el valor intrínseco de la empresa y el precio de las acciones. Este módulo es importado y utilizado por el módulo de la interfaz de usuario cuando el usuario solicita calcular el DCF.

El código de la aplicación se encuentra estructurado en tres clases, dos encargadas de los cálculos necesarios para obtener la valoración por descuento de flujo de caja, y otra que se encarga de la interfaz de usuario.

Las clases encargadas del cálculo de DCF, son:

**dcfCalculator**:Se encarga del cálculo del descuento por flujo de caja de una empresa. Las principales funciones que podemos encontrar en esta clase son:

• **dcf(tickerStr, g, rf, rm):** Realiza cálculos específicos de DCF para una acción individual. Calcula el valor presente de los flujos de caja futuros y otros datos relacionados utilizando la fórmula del DCF.

$$
DCF = \sum_{n=1}^{t} \frac{FCF_n}{(1+k)^n} + \frac{VT}{(1+k)^t}
$$

Devuelve varios datos financieros, como el WACC, el valor intrínseco de la acción y la diferencia entre el precio actual y el valor intrínseco.

• **waccCalculator(rf, rm):** Esta función calcula el Costo Promedio Ponderado del Capital (WACC, por sus siglas en inglés) de una empresa. Toma dos parámetros, la tasa libre de riesgo (rf), rendimiento real del mercado (rm).

Utiliza la fórmula del WACC,

$$
WACC = \frac{E}{E+D}Ke + \frac{D}{E+D}Kd(1-t)
$$

Esta fórmula combina el costo de la deuda y el costo de capital propio (o el rendimiento esperado de las acciones) ponderados por la proporción de deuda y capital propio en la estructura de capital de la empresa.

- **dcfArrayCalculator:** Esta clase se encarga de calcular el descuento por flujo de caja, para un conjunto de empresas. Llama a la clase DCF Calculator para calcular el DCF, para cada empresa y agrupa los resultados en un array. La principal función que encontramos en esta clase es:
	- **arrDcf(tickerStr, g, rf, rm, hasEbitda, hasEarnings, hasRoe, hasPer):** Realiza cálculos DCF para una lista de acciones especificadas en tickerStr. Recibe como parámetros la lista de símbolos de acciones para las cuales se realizarán los cálculos, la tasa de crecimiento, la tasa libre de riesgo, el rendimiento real del mercado y cuatro booleanos que indican si se deben incluir el EBITDA, el margen de ganancias, el REO y el PER en el cálculo del DCF.

### <span id="page-30-0"></span>**3.6. Tecnologías utilizadas**

Las tecnologías y herramientas utilizadas en el desarrollo de la implicación son:

- **Python:** Lenguaje de programación principal utilizado para realizar los cálculos y análisis de los datos.
- **yfinance:** Biblioteca de Python utilizada para obtener datos financieros de Yahoo Finance. Esta biblioteca facilita la obtención de información actualizada sobre acciones, índices, datos históricos y más, lo que es fundamental para calcular métricas financieras como el flujo de caja descontado (DCF).
- **Requests:** Biblioteca de Python utilizada para realizar solicitudes HTTP a sitios web para obtener información como estimaciones de crecimiento de acciones. Esta biblioteca es esencial para acceder a datos externos necesarios para el análisis financiero.
- **Pandas:** Biblioteca de Python utilizada para el análisis y manipulación de datos. Pandas proporciona estructuras de datos flexibles y herramientas para realizar operaciones complejas en conjuntos de datos, lo que es fundamental para el procesamiento de estados financieros y otros datos relacionados.
- **BeautifulSoup:** Biblioteca de Python utilizada para el análisis de documentos HTML y XML. BeautifulSoup es útil para extraer información específica de páginas web, como estimaciones de crecimiento de acciones de Yahoo Finance.
- **Math:** Módulo de Python utilizado para operaciones matemáticas estándar, como cálculos numéricos necesarios en el análisis financiero.

Estas tecnologías fueron elegidas por:

- Facilidad de uso y flexibilidad, Python es conocido por su sintaxis limpia y legible, lo que facilita el desarrollo y la depuración del código. Además, las bibliotecas como pandas y yfinance proporcionan herramientas potentes y fáciles de usar para el análisis de datos financieros.
- Acceso a datos financieros, las bibliotecas como yfinance permiten acceder fácilmente a datos financieros actualizados, lo que es fundamental para realizar análisis financieros precisos y oportunos.
- Manipulación de datos, Pandas ofrece una amplia gama de funcionalidades para el análisis y la manipulación de datos, lo que permite realizar cálculos complejos y generar informes financieros de manera eficiente.
- Extracción de información web, BeautifulSoup facilita la extracción de información específica de páginas web, como estimaciones de crecimiento de acciones, lo que amplía la gama de datos disponibles para el análisis financiero.

### <span id="page-31-0"></span>**3.7. Funcionalidades principales**

Las principales funcionalidades de esta herramienta son que permite calcular el valor presente de los flujos de efectivo futuros de una empresa utilizando el cálculo de descuento por flujo de caja. Permitiendo a partir de datos financieros relevantes, como ingresos, gastos, tasas de crecimiento y tasas de descuento, realizar los cálculos necesarios para determinar el valor intrínseco de la empresa.

La aplicación permite obtener datos financieros relevantes de fuentes externas, como Yahoo Finance, incluyendo estados financieros, datos de mercado y estimaciones de analistas. Estos datos son fundamentales para realizar análisis financiero y calcular métricas como el crecimiento esperado, el costo del capital y los flujos de caja futuros.

Una vez realizados los cálculos, la aplicación proporciona resultados claros y visuales, como el valor presente de los flujos de caja, el valor intrínseco de la empresa y el precio objetivo de las acciones. Estos resultados se presentan de manera que sean fáciles de entender para el usuario, lo que facilita la toma de decisiones financieras.

La aplicación puede realizar análisis comparativos entre diferentes empresas, permitiendo al usuario comparar métricas financieras clave y evaluar el atractivo relativo de diferentes inversiones. Por ejemplo, el usuario puede comparar el valor intrínseco de las acciones de dos empresas y determinar cuál ofrece una mejor oportunidad de inversión.

Los usuarios pueden personalizar los parámetros utilizados en los cálculos, como la tasa de descuento, el crecimiento esperado y los datos financieros de entrada. Esto permite a los usuarios adaptar el análisis a sus necesidades específicas y tener en cuenta factores únicos de cada empresa

o industria.

En resumen, la aplicación permite a los usuarios realizar análisis financiero avanzado, calcular el valor presente del descuento de flujos de caja y tomar decisiones de inversión informadas utilizando datos financieros precisos y herramientas de análisis robustas.

### <span id="page-32-0"></span>**3.8. Flujo de trabajo**

El flujo de trabajo típico de un usuario al utilizar la aplicación para obtener el cálculo de la valoración de descuento por flujo de caja, sigue los siguientes pasos:

- **1 Inicio de la Aplicación:** El usuario inicia la aplicación dando adobe clic al ejecutable previamente descargado.
- **2 Introducción de Datos:** El usuario ingresa los siguientes datos en la interfaz de usuario:
	- Ticker de la empresa.
	- Tasa Libre de Riesgo (rf).
	- Rendimiento Real del Mercado (rm).
	- Crecimiento Perpetuo (g).

Opciones de visualización (mostrar EBITDA, margen de ganancias brutas, ROE, PER). Además, de forma opcional el usuario puede agregar múltiples empresas ingresando los tickers correspondientes.

- **3 Agregar desde Excel (Opcional):** El usuario puede optar por agregar los tickers de las empresas desde un archivo Excel utilizando el botón Agregar desde Excel
- **4 Cálculo del DCF:** Una vez que se han ingresado todos los datos necesarios, el usuario hace clic en el botón Calcular DCF para iniciar el cálculo. La aplicación procesa los datos ingresados y realiza los cálculos necesarios para determinar el valor presente de los flujos de cajas futuros y otros resultados relevantes.
- **5 Visualización de Resultados:** Los resultados del cálculo de DCF se muestran en una tabla debajo de las entradas de usuario. La tabla muestra información detallada sobre cada empresa, incluyendo el ticker, el valor presente de los flujos de efectivo futuros, el precio de las

acciones, el valor intrínseco de la acción y la diferencia entre el precio actual de las acciones y el valor intrínseco. Además, dependiendo de la diferencia obtenida, el color de la fila será distinto, mientras más grande sea el número más rojo y mientras más pequeño más verde.

**6 Exportación de Resultados (Opcional):** El usuario puede optar por exportar los resultados del cálculo a un archivo Excel utilizando el botón "Exportar a Excel". Esto permite al usuario guardar los resultados para su posterior análisis o referencia.

La aplicación guía al usuario a través de un flujo de trabajo claro y secuencial, desde la introducción de datos hasta la obtención y visualización de los resultados del cálculo de DCF. Los pasos están diseñados para ser intuitivos y fáciles de seguir, permitiendo a los usuarios realizar análisis de valoración de empresas de manera eficiente y efectiva.

#### <span id="page-33-0"></span>**3.8.1. Distribución de la aplicación**

Para la distribución de la aplicación, se ha decido crear un ejecutable, de esta forma se facilita la distribución de la herramienta, evitan así, que se tengan que instalar las numerosas librerías en el ordenador que Python requiere. A partir de este ejecutable, los usuarios podrán instalarlo en sus equipos y ejecutarlo. La librería utilizada para crear el ejecutable fue pyinstaller.

Ejecutando el siguiente comando:

#### pyinstaller –onefile –windowed -i=finance.ico proyectoGrafico.py

Con las opciones –onefile para que elimine el directorio TEMP tras la ejecución del empaquetado y este todo empaquetado en el ejecutable, la opción –windowed para que al ejecutar el programa no se abra también la consola, la opción –icon=finance.ico para agregar al ejecutable un icono.

Los archivos ejecutables se encuentran en el repositorio principal de la aplicación, que se encuentra en GitHub, en la siguiente dirección "[https:](https://github.com/AnaVGD/DCF_calculator) [//github.com/AnaVGD/DCF\\_calculator](https://github.com/AnaVGD/DCF_calculator)"

#### <span id="page-34-0"></span>**3.8.2. Despliegue de la web con la documentación**

En este proyecto se ha intentado prestar atención a la documentación, de forma que facilite la comprensión del código creado. Para este propósito. Se ha utilizado la herramienta pdoc, la cual permite la generación automática de documentación a partir del código fuente en Python. Este generador de documentación analiza los ficheros buscando bloques de texto en formato pdoc y los recopila y formatea.

Un ejemplo del código con su documentación:

```
def getValue(self, ticker, method, format, percentage):
2 """
3 Obtiene el valor de un metodo especifico y lo formatea segun sea necesario.
4
5 Args:
6 ticker (str): El simbolo del ticker de la accion.
|7| method (method): El metodo para obtener el valor.
8 accelerat (bool): Indica si el valor debe ser formateado.
9 percentage (bool): Indica si el valor es un porcentaje.
10
11 Returns:
\begin{array}{c|c} \hline \hline \hline \end{array} obj: El valor obtenido.
\begin{array}{ccc} 13 \end{array} \begin{array}{ccc} \begin{array}{ccc} \text{1111} \end{array} \end{array}14 try:
|15| value = method()
16 if format:
17 if percentage:
18 | value = "\{-.2f\} %" format(value)
19 else:
|_{20}| value = "\{:\,, .2f}" format(value)
21 return value
|22| except Exception as e:
23 raise Exception(f"No se pudo obtener el valor de {ticker}\n {e}") from e
```
Listing 3.1: Código comentado con pdoc

Además, se ha creado un archivo intex.html que se ha desplegado usando GitHub Pages, debido a que su servicio es gratuito. Esta página se encuentra alojada en la dirección: [https://anavgd.github.io/DCF\\_calculator/](https://anavgd.github.io/DCF_calculator/)

## <span id="page-35-0"></span>**Capítulo 4**

## **Experimentación y resultados**

Para poner a prueba la herramienta, seleccionamos una serie de empresas a analizar. Las empresas para analizar son las siguientes:

- **AAPL (Apple Inc.):** Tecnología Fabricante de dispositivos electrónicos de consumo, software y servicios.
- **MSI (Motorola Solutions Inc.):** Tecnología Proveedor de soluciones de comunicaciones y tecnología para empresas y organizaciones gubernamentales.
- **TSLA (Tesla Inc.):** Automotriz / Tecnología Fabricante de vehículos eléctricos y productos relacionados con la energía.
- **AMD (Advanced Micro Devices Inc.):** Tecnología Fabricante de microprocesadores y soluciones informáticas.
- **EA (Electronic Arts Inc.):** Tecnología Desarrollador y editor de software de entretenimiento interactivo (videojuegos).
- **MSFT (Microsoft Corporation):** Tecnología Desarrollador de software, servicios en la nube y productos de hardware.
- **AMZN (Amazon.com Inc.):** Comercio electrónico / Tecnología Plataforma de comercio electrónico, servicios en la nube y electrónica de consumo.
- **NFLX (Netflix Inc.):** Entretenimiento / Tecnología Plataforma de streaming de contenido audiovisual.
- **META (Meta Platforms Inc.):** Tecnología Empresa matriz de Facebook, proveedor de servicios de redes sociales y tecnología publicitaria.
- **GOOG (Alphabet Inc.):** Tecnología Empresa matriz de Google, proveedor de servicios de búsqueda en línea, publicidad y tecnología.
- **IBM (International Business Machines Corporation):** Tecnología Proveedor de servicios informáticos, software y hardware empresarial.
- **TMUS (T-Mobile US Inc.):** Telecomunicaciones Proveedor de servicios de telefonía móvil.
- **CSCO (Cisco Systems Inc.):** Tecnología Fabricante de equipos de redes y proveedor de soluciones de comunicación empresarial.

Tras seleccionar estas empresas podemos realizar el cálculo de descuento de flujo de caja en el que obtenemos:

<span id="page-36-1"></span>

| Ticker      | <b>WACC</b> | <b>FCF 2023</b>  | <b>FCF 2024</b>   | <b>FCF 2025</b>   | <b>FCF 2026</b>   | <b>FCF 2027</b>   | <b>FCF 2028</b>   | % FCF  | Valor de la empresa Precio de la acción |          | Valor intrínseco | Diferencia |
|-------------|-------------|------------------|-------------------|-------------------|-------------------|-------------------|-------------------|--------|-----------------------------------------|----------|------------------|------------|
| AAPL        | 11.39 %     | \$99,584,000,000 | \$110,538,240,000 | \$122.697.446.400 | \$136,194,165,504 | \$151.175.523.709 | \$167,804,831,317 | 11.00% | \$1,644,942,495,725                     | \$179.66 | \$106.52         | 59.29%     |
| <b>MSI</b>  | 8.75%       | \$1.791.000.000  | \$1,957,742,100   | \$2,140,007,890   | \$2.339.242.624   | \$2,557,026,112   | \$2,795,085,243   | 9.31%  | \$37,136,329,970                        | \$335.56 | \$223.53         | 66.62%     |
| <b>TSLA</b> | 18.26 %     | \$4,357,000,000  | \$5.023.621.000   | \$5.792.235.013   | \$6.678.446.970   | \$7,700,249,356   | \$8,878,387,508   | 15.30% | \$65,620,853,003                        | \$202.64 | \$20.60          | 10.17%     |
| AMD         | 13.85 %     | \$1,121,000,000  | \$1,400,801,600   | \$1,750,441,679   | \$2.187.351.923   | \$2,733,314,962   | \$3,415,550,377   | 24.96% | \$27,203,433,987                        | \$202.64 | \$16.84          | 8.31%      |
| EA          | 8.27%       | \$1,343,000,000  | \$1,492,073,000   | \$1,657,693,103   | \$1.841.697.037   | \$2.046.125.409   | \$2,273,245,329   | 11.10% | \$37,979,718,740                        | \$140.79 | \$142.06         | 100.90%    |
| <b>MSFT</b> | 9.23 %      | \$59,475,000,000 | \$69,169,425,000  | \$80,444,041,275  | \$93,556,420,003  | \$108,806,116,463 | \$126,541,513,447 | 16.30% | \$1.758.144.493.377                     | \$415.5  | \$236.61         | 56.95%     |
| <b>AMZN</b> | 10.51 %     | \$32,217,000,000 | \$37.371.720.000  | \$43,351,195,200  | \$50,287,386,432  | \$58.333.368.261  | \$67,666,707,183  | 16.00% | \$700.691.062.597                       | \$178.22 | \$67.46          | 37.85%     |
| <b>NFLX</b> | 10.96 %     | \$6.925.749.000  | \$8.634.331.278   | \$10.764.420.805  | \$13,420,003,417  | \$16,730,718,260  | \$20.858.186.455  | 24.67% | \$202,809,451,689                       | \$619.34 | \$468.64         | 75.67%     |
| <b>META</b> | 10.98 %     | \$43.847.000.000 | \$55.247.220.000  | \$69.611.497.200  | \$87.710.486.472  | \$110.515.212.955 | \$139.249.168.323 | 26.00% | \$1,421,394,695,671                     | \$502.3  | \$646.07         | 128.62%    |
| GOOG        | 10.12 %     | \$69,495,000,000 | \$82.872.787.500  | \$98.825.799.094  | \$117,849,765,419 | 140.535.845.263   | \$167.588.995.476 | 19.25% | \$2.023.434.049.722                     | \$138.08 | \$356.80         | 258.40%    |
| <b>IBM</b>  | 6.77%       | \$12.121.000.000 | \$12.460.388.000  | \$12.809.278.864  | \$13,167,938,672  | \$13,536,640,955  | \$13,915,666,902  | 2.80%  | \$281,272,378,214                       | \$188.2  | \$306.82         | 163.03%    |
| AMD         | 13.85 %     | \$1.121.000.000  | \$1,400,801,600   | \$1,750,441,679   | \$2.187.351.923   | \$2,733,314,962   | \$3,415,550,377   | 24.96% | \$27.203.490.423                        | \$202.64 | \$16.84          | 8.31%      |
| <b>TMUS</b> | 5.54%       | \$7.748.000.000  | \$9.832.986.800   | \$12,479,043,548  | \$15,837,154,167  | \$20.098.932.353  | \$25.507.555.049  | 26.91% | \$753,199,907,385                       | \$163.37 | \$634.61         | 388.45%    |
| <b>CSCO</b> | 8.92%       | \$19,037,000,000 | \$19,806,094,800  | \$20,606,261,030  | \$21,438,753,976  | \$22,304,879,636  | \$23,205,996,773  | 4.04%  | \$364,303,367,545                       | \$48.4   | \$89.97          | 185.89%    |

Figura 4.1: Tabla con los resultados

A partir de estos resultados podemos realizar un análisis comparativo de los resultados del cálculo de DCF.

Centrándonos en el precio actual de la acción, su valor intrínseco calculado y su diferencia, obtenemos la tabla [4.1.](#page-37-2)

Con los resultados obtenidos la acción puede clasificarse según el precio que debería tener la acción tras el cálculo DFC comparado con el precio de la acción.

### <span id="page-36-0"></span>**4.1. Sobrevaloración**

Empresas como TSLA (Tesla Inc.) y AMD (Advanced Micro Devices Inc.) muestran una sobrevaloración significativa según el modelo DCF, con diferencias del 10.17 % y 8.31 % respectivamente. Esto significa que el precio actual de las acciones de estas empresas es más de diez veces el valor que el modelo DCF calcula como su valor intrínseco.

Dado que la sobrevaloración indica que el precio actual de las acciones puede no estar justificado por sus fundamentos financieros subyacentes,

<span id="page-37-2"></span>

| Ticker      | Precio de la acción | Valor intrínseco de la acción | Diferencia |
|-------------|---------------------|-------------------------------|------------|
| AAPL        | \$179.66            | \$106.52                      | 59.29%     |
| <b>MSI</b>  | \$335.56            | \$223.53                      | 66.62%     |
| <b>TSLA</b> | \$202.64            | \$20.60                       | 10.17%     |
| AMD         | \$202.64            | \$16.84                       | 8.31%      |
| EA          | \$140.79            | \$142.06                      | 100.90%    |
| <b>MSFT</b> | \$415.5             | \$236.61                      | 56.95%     |
| AMZN        | \$178.22            | \$67.46                       | 37.85%     |
| <b>NFLX</b> | \$619.34            | \$468.64                      | 75.67%     |
| <b>META</b> | \$502.3             | \$646.07                      | 128.62%    |
| GOOG        | \$138.08            | \$356.80                      | 258.40%    |
| <b>IBM</b>  | \$188.2             | \$306.82                      | 163.03%    |
| AMD         | \$202.64            | \$16.84                       | 8.31%      |
| <b>TMUS</b> | \$163.37            | \$634.61                      | 388.45%    |
| <b>CSCO</b> | \$48.4              | \$89.97                       | 185.89%    |

Tabla 4.1: Datos de acciones

se recomienda precaución al invertir en estas acciones. Los inversores deben considerar realizar un análisis más detallado de los factores que impulsan la sobrevaloración y evaluar si el precio actual ofrece un margen de seguridad suficiente para compensar los riesgos involucrados. En algunos casos, puede ser prudente esperar a que el precio de mercado se ajuste más cerca de su valor intrínseco antes de considerar una inversión.

#### <span id="page-37-0"></span>**4.2. Valor Intrínseco Cercano al Precio de Mercado**

En el caso de EA (Electronic Arts Inc.) muestra diferencia mínima entre el valor intrínseco de la acción y el precio de mercado actual, con 100.90 %. Esto significa que el precio de mercado está bastante en línea con lo que el modelo de descuento de flujo de caja (DCF) calcula como su valor intrínseco. En otras palabras, el mercado está valorando estas acciones de manera bastante precisa según los fundamentos financieros subyacentes.

Sin embargo, aunque estas acciones parecen estar más cerca de su valor intrínseco, es importante realizar un análisis adicional para evaluar otros factores que podrían influir en su desempeño futuro.

#### <span id="page-37-1"></span>**4.3. Sobrevaloración Moderada**

AAPL (Apple Inc.) y MSI (Motorola Solutions Inc.) muestran una sobrevaloración del 59.29 % y 66.62 % respectivamente. Esto significa que el

precio de mercado actual está significativamente por encima del valor intrínseco estimado por el modelo de descuento de flujo de caja (DCF).

Aunque estas acciones están sobrevaloradas según el modelo DCF, existen algunos factores que podrían influir en la decisión de inversión. Como su posición en el mercado o sus perspectivas a largo plazo.

Dado que AAPL y MSI son empresas sólidas con una posición establecida en el mercado y perspectivas a largo plazo prometedoras, los inversores pueden considerar mantener estas acciones en sus carteras a pesar de la sobrevaloración actual. Sin embargo, es fundamental monitorear de cerca cualquier cambio en las condiciones del mercado y los fundamentos empresariales que puedan afectar su desempeño futuro.

#### <span id="page-38-0"></span>**4.4. Subvaloración**

GOOG (Alphabet Inc.) y TMUS (T-Mobile US) muestran una diferencia del 258.40 % y 388.45 % respectivamente, lo que sugiere una posible subvaloración según el modelo DCF. Este fenómeno se conoce como subvaloración, y puede ofrecer oportunidades de inversión interesantes para aquellos que buscan comprar acciones a un precio inferior a su valor intrínseco. Sin embargo, antes de tomar decisiones de inversión, es crucial realizar un análisis exhaustivo de las perspectivas de crecimiento, las estrategias de negocio y los riesgos asociados con la empresa para evaluar si la subvaloración representa una oportunidad de inversión sólida.

#### <span id="page-38-1"></span>**4.5. Resultados Mixtos**

Otros tickers como MSFT (Microsoft Corporation), AMZN (Amazon.com Inc.), META (Meta Platforms Inc.), NFLX (Netflix Inc.), y CSCO (Cisco Systems Inc.) muestran una variedad de resultados que pueden requerir un análisis más detallado en función de otros factores como el crecimiento futuro, la competencia y la posición en el mercado. Seria recomendado realizar un análisis más profundo de cada empresa para comprender mejor su valor intrínseco y su potencial de crecimiento a largo plazo.

En resumen, el análisis del modelo de descuento de flujo de caja proporciona una perspectiva valiosa sobre la valoración de las acciones de diferentes empresas. Sin embargo, es importante complementar estos resultados con un análisis exhaustivo de otros factores fundamentales y de

mercado antes de tomar decisiones de inversión.

## <span id="page-40-0"></span>**Capítulo 5**

## **Conclusiones y líneas futuras**

### <span id="page-40-1"></span>**5.1. Conclusión**

Este trabajo de fin de grado ha permitido la creación de una herramienta capaz de automatizar el cálculo del descuento de flujo de caja (DCF). Este método, que es ampliamente utilizado en la valoración de empresas, proporciona una perspectiva fundamental sobre el valor actual de las acciones en función de los flujos de caja futuros esperados. La complejidad, el gran volumen de datos y la propensión a errores al realizar el cálculo del DCF manualmente son la razón por la cual surge la necesidad de crear esta herramienta, lo que resalta la importancia de una solución automatizada y precisa.

Durante este proyecto, se ha desarrollado una aplicación que utiliza los datos financieros disponibles en la plataforma Yahoo Finance. Esto permite una extracción automatizada de los datos en tiempo real, necesarios para llevar a cabo el cálculo del DCF. La automatización de este proceso no solo ahorra tiempo, sino que también reduce significativamente el riesgo de errores humanos, lo que resulta en una valoración más precisa y confiable de las empresas.

Una vez obtenidos los resultados del DCF, la herramienta los muestra de forma clara y fácilmente accesible para los usuarios. Esto facilita la comprensión del valor estimado de una acción y permite tomar decisiones informadas sobre las inversiones. Además, la herramienta permite ajustar los parámetros de la valoración según las preferencias individuales y ofrece una mayor flexibilidad y adaptabilidad a diferentes estrategias de inversión. La inclusión de la función de exportar los resultados a una hoja de Excel es otra característica importante de la herramienta desarrollada en este proyecto. Esto permite a los usuarios guardar los resultados de la valoración para su posterior análisis y seguimiento del rendimiento de

la inversión a lo largo del tiempo. Esta función es especialmente útil para aquellos que desean realizar un seguimiento continuo de sus inversiones y evaluar su rentabilidad a largo plazo. Por otro lado, la creación de una interfaz gráfica, así como la documentación y creación de archivos ejecutables, facilitan el uso y la distribución de la aplicación.

Es importante destacar que, si bien el DCF proporciona una perspectiva fundamental sobre el valor presente de las acciones, es esencial complementarlo con otros enfoques y análisis para conocer la situación de una empresa y de las oportunidades de inversión.

En resumen, este trabajo de fin de grado ha logrado desarrollar una herramienta práctica y poderosa para la valoración automatizada de empresas utilizando el método del descuento de flujo de caja. La herramienta no solo mejora la eficiencia del proceso de valoración, sino que también proporciona resultados precisos y detallados que ayudan a los inversores y profesionales del mercado financiero a tomar decisiones informadas y gestionar sus carteras de inversión de manera más efectiva.

#### <span id="page-41-0"></span>**5.2. Líneas futuras**

Con respecto a las futuras líneas de desarrollo de este proyecto, se presentan diversas opciones para mejorar y expandir las funcionalidades de la herramienta.

Una mejora inmediata podría centrarse en la optimización de la interfaz gráfica. Se busca ofrecer una presentación más intuitiva de los resultados, así como la posibilidad de introducir grupos de empresas mediante filtros personalizables, como sector económico, país y otros parámetros relevantes. Además, se propone migrar la interfaz de la herramienta desde la librería Tkinter a opciones más avanzadas y flexibles como PyQt5 o Kivy. Estas alternativas permitirían una interfaz más atractiva y adaptable, proporcionando una experiencia de usuario mejorada y más intuitiva. Tkinter, al ser una biblioteca gráfica simple, puede limitar la capacidad de crear interfaces más complejas y personalizadas.

Otro aspecto clave para perfeccionar la herramienta es la mejora en la proyección del flujo de caja libre futuro. Se sugiere aplicar ajustes en el crecimiento, permitiendo una variabilidad anual y logrando una predicción más precisa y realista. Además, se propone extender la proyección a 10 años, lo que podría ofrecer resultados más sólidos y completos.

Sin embargo, una mejora que destaca por su importancia es la creación

de una página web dedicada a la herramienta. Esta iniciativa facilita enormemente el acceso y uso de la herramienta, brindando una plataforma más accesible para los usuarios. La implementación de una página web no solo mejoraría la accesibilidad, sino que también permitiría una mayor difusión y uso generalizado de la herramienta, alcanzando a un público más amplio.

Estas son algunas de las posibles mejoras contempladas que se le podrían aplicar a esta herramienta, aunque es posible que existan muchas más posibilidades.

## <span id="page-43-0"></span>**Capítulo 6**

### **Summary and Conclusions**

This undergraduate thesis has led to the creation of a tool capable of automating the calculation of discounted cash flow (DCF). This method, widely used in company valuation, provides a fundamental perspective on the present value of stocks based on expected future cash flows. The complexity, large volume of data, and propensity for errors when manually calculating DCF are the reasons why the need for this tool arises, highlighting the importance of an automated and accurate solution.

During this project, a tool has been developed that utilizes financial data available on the Yahoo Finance platform. This allows for automated extraction of real-time data, necessary for performing the DCF calculation. Automating this process not only saves time but also significantly reduces the risk of human errors, resulting in a more precise and reliable valuation of companies.

Once the DCF results are obtained, the tool presents them in a clear and easily accessible manner for users. This facilitates understanding of the estimated value of a stock and enables informed investment decisions. Additionally, the tool allows for adjusting valuation parameters according to individual preferences, offering greater flexibility and adaptability to different investment strategies. The inclusion of the function to export results to an Excel sheet is another important feature of the tool developed in this project. This allows users to save valuation results for further analysis and monitoring of investment performance over time. This function is especially useful for those who wish to continuously track their investments and assess their long-term profitability. On the other hand, the creation of a graphical interface, as well as documentation and the creation of executable files, facilitate the use and distribution of the application.

It is important to note that while DCF provides a fundamental perspective on the present value of stocks, it is essential to complement it with

other approaches and analyses to understand a company's situation and investment opportunities.

In summary, this undergraduate thesis has succeeded in developing a practical and powerful tool for automated company valuation using the discounted cash flow method. The tool not only improves the efficiency of the valuation process but also provides precise and detailed results that help investors and financial market professionals make informed decisions and manage their investment portfolios more effectively.

## <span id="page-45-0"></span>**Capítulo 7**

## **Presupuesto**

Este capítulo es obligatorio. Toda memoria de Trabajo de Fin de Grado debe incluir un presupuesto.

### <span id="page-45-1"></span>**7.1. Costes materiales**

<span id="page-45-3"></span>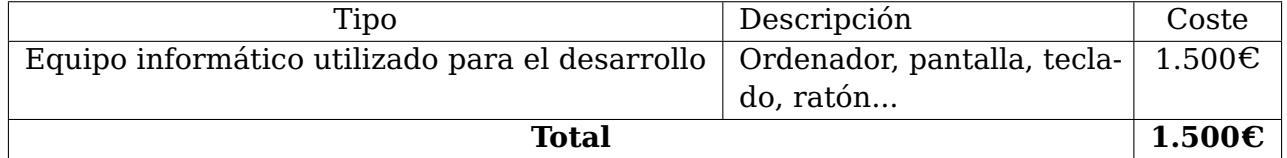

Tabla 7.1: Resumen de costes materiales

### <span id="page-45-4"></span><span id="page-45-2"></span>**7.2. Costes de horas de trabajo**

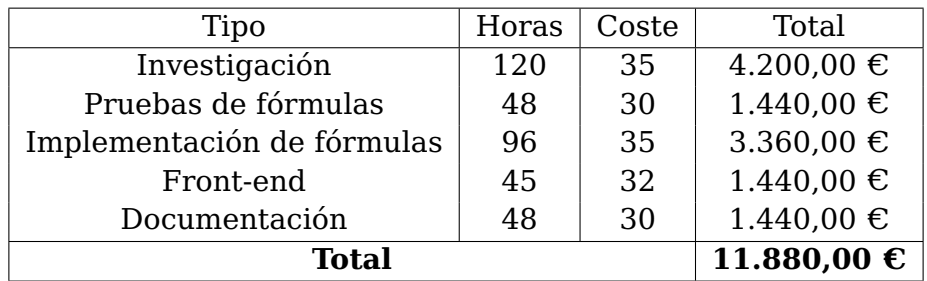

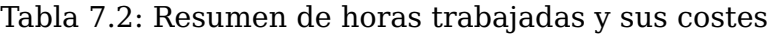

## <span id="page-46-0"></span>**Apéndice A**

## **Elementos adicionales**

## <span id="page-46-1"></span>**A.1. Enlace al programa**

[Código en GitHub](https://github.com/AnaVGD/DFC_calculator)

## **Bibliografía**

- [1] P. Fernández, "Valoración de empresas por descuento de flujo: Diez métodos y siete teorías,"pp. 1-27, 2008. [En línea]. Disponible en: [https://www.iese.edu/media/]( https://www.iese.edu/media/research/pdfs/DI-0766.pdf) [research/pdfs/DI-0766.pdf]( https://www.iese.edu/media/research/pdfs/DI-0766.pdf)
- [2] S. Alcover "Metodología del descuento de flujos de caja (DCF). Aplicación a una empresa de distribución minorista", vol. 8, pp. 31-58, 2009 [En línea]. Disponible en: [https://accid.org/wp-content/uploads/2020/08/Metodologia\\_]( https://accid.org/wp-content/uploads/2020/08/Metodologia_del_descuento_de_flujos_de_caja_DCF__Aplicacion_a_una_empresa_de_distribucion_minorista_Santi_Alcover.pdf) [del\\_descuento\\_de\\_flujos\\_de\\_caja\\_DCF\\_\\_Aplicacion\\_a\\_una\\_empresa\\_de\\_]( https://accid.org/wp-content/uploads/2020/08/Metodologia_del_descuento_de_flujos_de_caja_DCF__Aplicacion_a_una_empresa_de_distribucion_minorista_Santi_Alcover.pdf) [distribucion\\_minorista\\_Santi\\_Alcover.pdf]( https://accid.org/wp-content/uploads/2020/08/Metodologia_del_descuento_de_flujos_de_caja_DCF__Aplicacion_a_una_empresa_de_distribucion_minorista_Santi_Alcover.pdf)
- [3] L. Blanco Pascual, L. González Jiménez and J.C. Ayala Calvo, "Valoración de empresas por descuento de flujos de caja: proyección de ratios y estimación del valor terminal por múltiplos" Universidad de La Rioja, 2007, .
- [4] N. García García, "Valoración de una empresa del sector de mineral, metales y transformación a efectos de compraventa", 2017.
- [5] P. García Jiménez, "La valoración de empresas: el método de descuentos de Flujo de Caja Libre (DCF) y su aplicación práctica", pp. 18-24, 2013.
- [6] L.Á Hernández, "Descuento de Flujos de Caja ¿Qué es? Definición | Rankia", vol. 2024, . [En línea]. Disponible en: [https://www.rankia.com/diccionario/bolsa/](https://www.rankia.com/diccionario/bolsa/descuento-flujos-caja) [descuento-flujos-caja](https://www.rankia.com/diccionario/bolsa/descuento-flujos-caja)
- [7] L.Á Hernández, "¿Qué es y para qué sirve la Valoración por Descuento de Flujos de Caja (DCF)?", vol. 2024, 2016-03-31 [En línea]. Disponible en: [https://www.rankia.com/blog/bolsa-desde-cero/](https://www.rankia.com/blog/bolsa-desde-cero/3170748-que-para-sirve-valoracion-por-descuento-flujos-caja-DCF) [3170748-que-para-sirve-valoracion-por-descuento-flujos-caja-DCF](https://www.rankia.com/blog/bolsa-desde-cero/3170748-que-para-sirve-valoracion-por-descuento-flujos-caja-DCF)
- [8] O. Porté and S. Zheng, "API Documentation | Alpha Vantage", vol. 2024. [En línea]. Disponible en: <https://www.alphavantage.co/documentation/>
- [9] R. Seguí Pérez, "Valoración de empresas: Decathlon España S.A.U. Una estimación del valor de mercado mediante la aplicación del método de descuento de flujos de caja", 2017.
- [10] V. Team, "Qué es el ROE y cómo calcularlo", vol. 2024, 2022. [En línea]. Disponible en: [https://investingfreaks.com/post/2022\\_04\\_30\\_que\\_es\\_el\\_roe/](https://investingfreaks.com/post/2022_04_30_que_es_el_roe/)
- [11] J. Tham, "Estimaciones consistentes del valor en los modelos de flujo de caja descontado DCF e ingreso neto residual en un mundo MyM con y sin impuestos", Cuadernos Latinoamericanos De Administraciâon, vol. 8, pp. 9-23, 2016.
- [12] "Tkinter python interface to tcl/tk", vol.2024. [En línea]. Disponible en:[https:](https://docs.python.org/3/library/tkinter.html) [//docs.python.org/3/library/tkinter.html](https://docs.python.org/3/library/tkinter.html)
- [13] "The Python Tutorial", vol.2024. [En línea]. Disponible en:[https://docs.python.](https://docs.python.org/3/tutorial/index.html) [org/3/tutorial/index.html](https://docs.python.org/3/tutorial/index.html)
- [14] "Yahoo Finance Stock Market Live, Quotes, Business and Finance News", vol.2024. [En línea]. Disponible en: <https://finance.yahoo.com/>
- [15] R. Aroussi, "Yfinance API", vol.2024, 2019. [En línea]. Disponible en: [https://](https://pypi.org/project/yfinance/) [pypi.org/project/yfinance/](https://pypi.org/project/yfinance/)